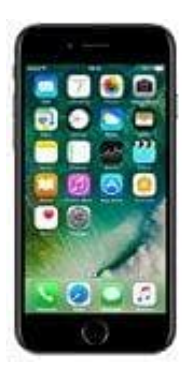

## **Apple iPhone 7**

## **Synchronisierung Mails - Einstellung des Zeitraums**

Wer nicht all seine Mails auf dem iPhone haben möchten, kann einen Synchronisationszeitraum festlegen. Den Synchronisationszeitraum eurer Mails könnt ihr wie folgt einstellen:

1. Öffnet die **Einstellungen** eures iPhones.

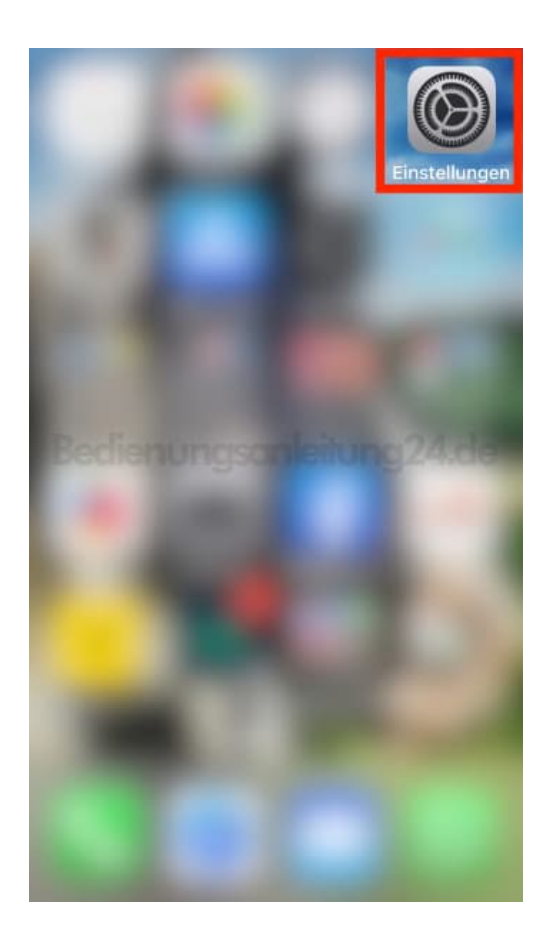

2. Scrollt zum Menüpunkt **Mails**...

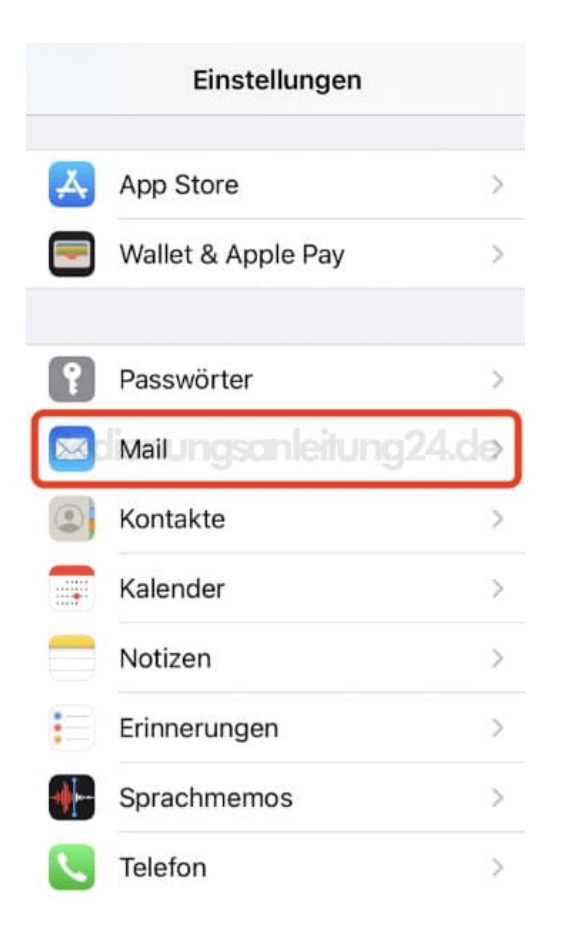

## 3. ... und tippt auf **Accounts**.

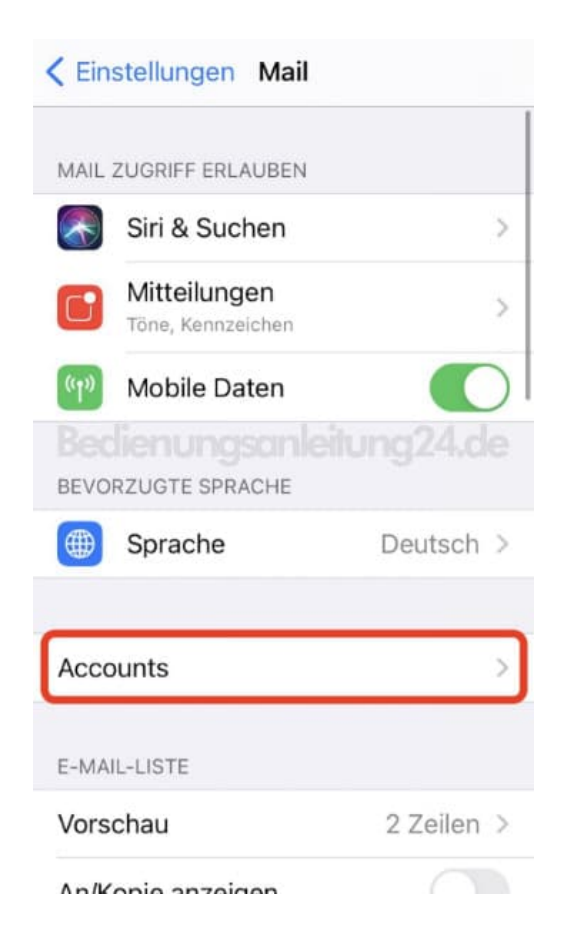

4. Wählt den entsprechenden Account aus, für den ihr den Zeitraum anpassen wollt.

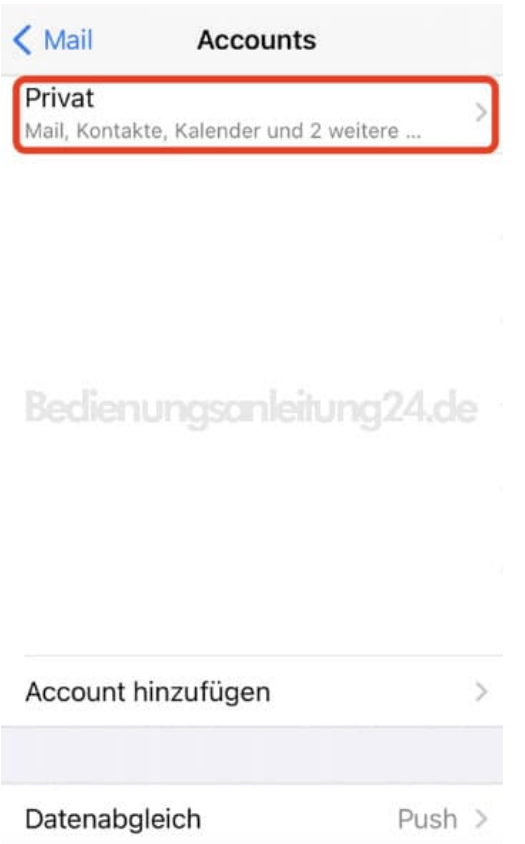

5. Tippt auf den Menüpunkt **Mail synchronisieren**.

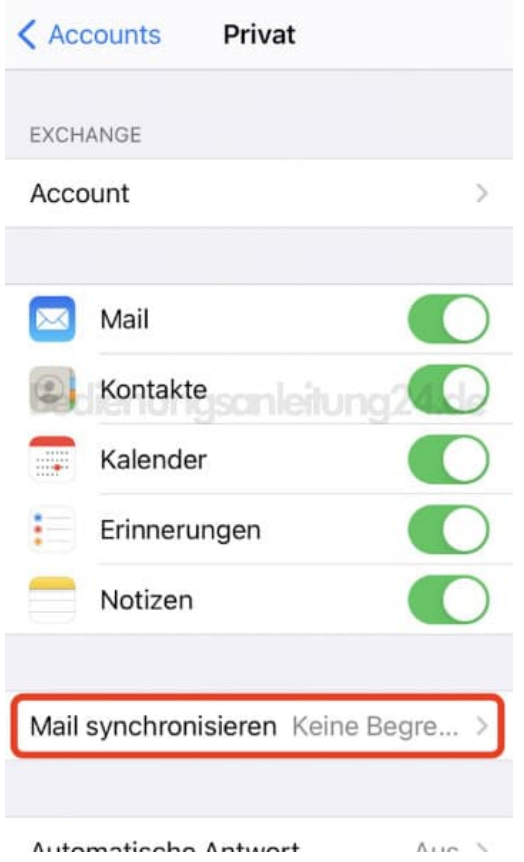

6. Hier könnt ihr nun den Zeitraum antippen.

- Keine Begrenzung = Alle Mails werden abgerufen
- $\circ$  1 Tag = Nur der aktuelle Tag wird abgerufen
- 3 Tage = Die letzten 3 Tage werden abgerufen
- $\circ$  1 Woche = Die letzten 7 Tage werden abgerufen
- 2 Wochen = Die letzten 2 Wochen werden abgerufen
- 1 Monat = Die letzten 4 Wochen werden abgerufen

## < Privat Mail synchronisieren

Keine Begrenzung

1 Tag

3 Tage

1 Woche

Bedienungsanleitung 24.de

2 Wochen

1 Monat

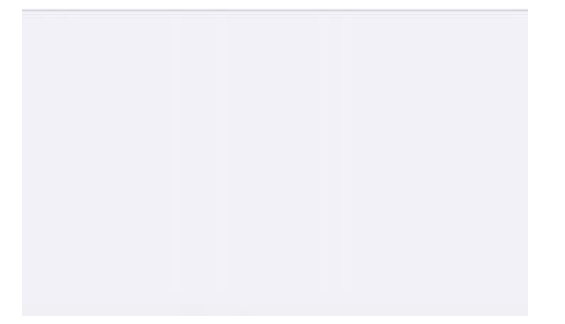